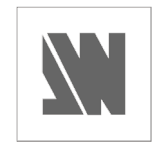

# **QUICK START**

**SmartVu LE -** SVU200

Thank you for choosing **Analog Way** and the **SmartVu LE**. By following these simple steps, you should be able to setup and use your powerfull scaler/switcher within minutes. Discover the **SmartVu LE** extensive capabilities and intuitive interface while configuring your first show, and unleash your creativity for a new experience in show and event management by **Analog Way**.

## **What's in the box**

- 1 x **SmartVu LE** seamless scaler/switcher
- 1 x Power supply cord
- 1 x HD15 to 5 BNC cable
- 1 x Ethernet crossover cable
- 1 x Set of 3 audio 5 pin screw terminals
- 1 x RCS CD-ROM (PC only)
- 1 x User manual CD-ROM (Mac and PC)
- 1 x Quick Start guide

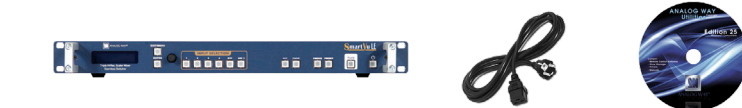

### **SmartVu LE Overview**

The **SmartVu LE** front panel is comprised of several sections, each carefully labeled and self explanatory, corresponding to all of the machine's versatile functions.

The STANDBY button (1) will allow users to turn the device on and off once the main outlet switch (11) is turned on. The menu screen (2), Control section (3), and menu scroll knob (4) will give users access to the **SmartVu LE** menu. The Input Selection section (5), determines which of the 6 available input sources will be used. The CUT and FADE buttons (6 and 7), are front panel shortcuts to the transitions available in the Layer menu of the **SmartVu LE.** The FREEZE button (8) allows users to take a snapshot of the displayed image, and the PRESET button (9) is a shortcut to the **SmartVu LE** menu *Presets* function. The TAKE button (10) of the **SmartVu LE** will let you take a selected source to the Main output. The rear panel of the **SmartVu LE** will let you connect all of your input sources and outputs to the device. Plug universal analog sources (14) or DVI-I sources (15), audio inputs and outputs (17 and 18), and a remote controller to the IP/LAN connector (13) of your **SmartVu LE**.

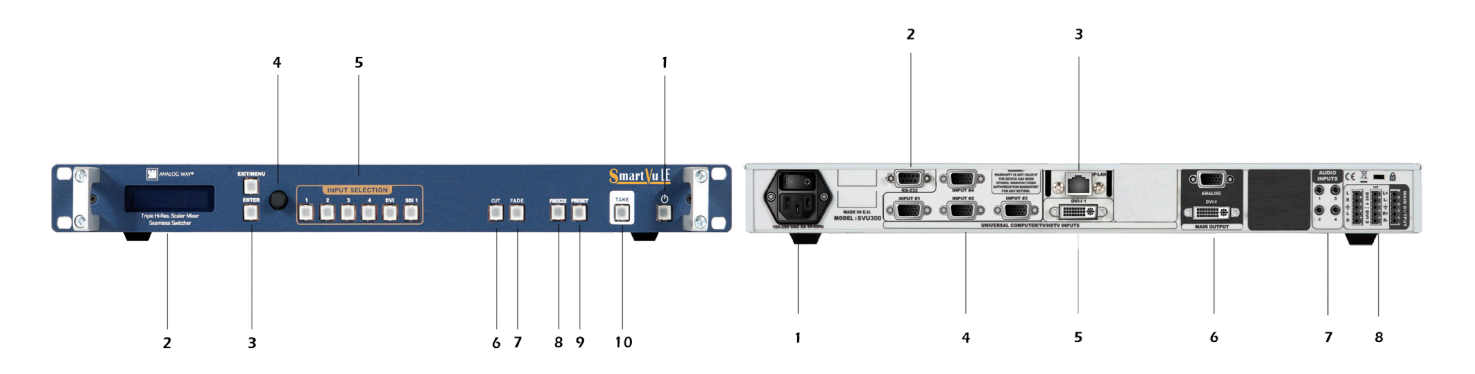

# **WORKING WITH THE SMARTVU LE**

### **Setting up the SmartVu LE**

The following setup is an example of a typical **SmartVu LE** configuration for an event or roadshow, but can of course be modified according to your specific needs :

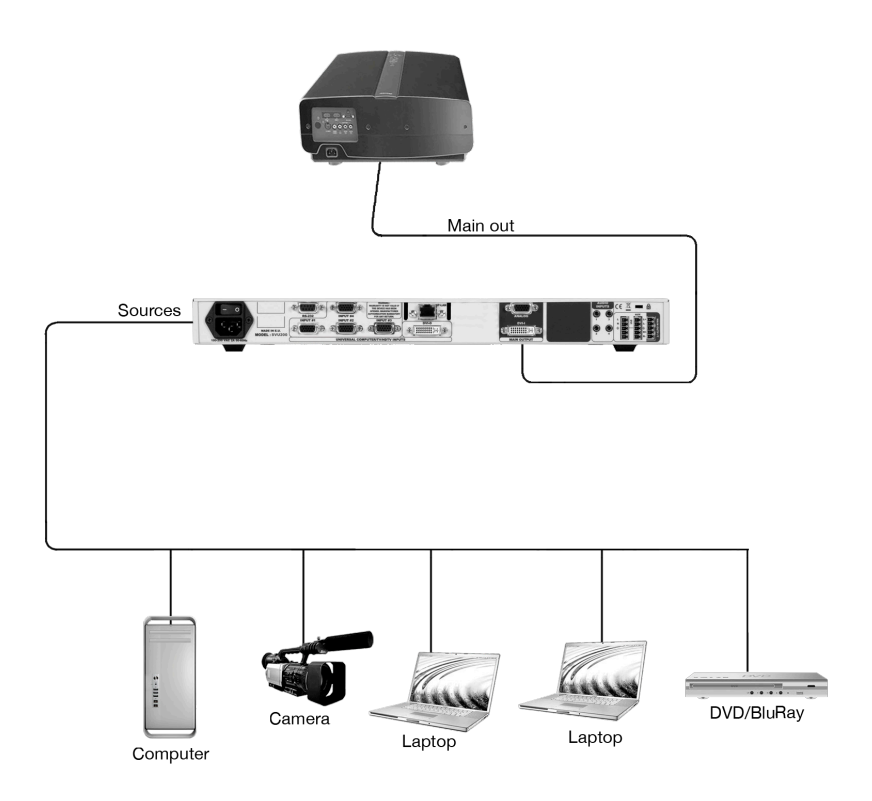

Connect all of your sources (PC, video camera, streaming server, DVD player...) to the appropriate input connectors at the rear of the unit (see "The **SmartVu LE** rear panel" p.22 of the User Manual).

Connect your main output to the video projector for audience viewing, and your preview output to a monitor for preview purposes (see "Connecting the **SmartVu LE**", p.21 of the User Manual). Turn all input and output devices on.

Connect the supplied AC power cord to the unit, then connect the other end of the cord to a grounded AC outlet. Power up the **SmartVu LE** by pressing the I/0 button at the rear of the unit, and wait for the menu to run its startup sequence. The unit is on and ready to function when the System Menu appears on your VFD screen.

#### **Input & Output configuration**

1/ In the menu section, press the EXIT/MENU button and select *Input* in the menu by rotating the selection knob and press the ENTER button to enter the *Input* sub-menu.

2/ Select *Auto Setting* and press enter to automatically configure the inputs plugged into the **SmartVu LE**. The device will set all input resolutions and frequencies to match the input sources plugged to the device.

**3/** Alternatively, you can configure all inputs of the **SmartVu LE**  individually, by navigating to the *Input* menu and setting each input accordingly.

Once your inputs have all been configured, the output settings of the **SmartVu LE** must be set according to the machines plugged on your **SmartVu LE** Main and Preview outputs (video projector, preview monitor...).

1/ In the menu section, press the EXIT/MENU button and select *Output* in the menu by rotating the selection knob. Enter the *Output* sub-menu and select the output type, resolution and frequency, so that they match the viewing hardware plugged into the unit.

2/ Press the ENTER button to enter each of the desired output parameters.

Your **SmartVu LE** is now set up and ready to work with.

### **SmartVu LE layers**

The **SmartVu LE** offers only one type of layer to work with : Live Background. To work with a live background, simply select a live input source (1-5) from the Input Selection section of the **SmartVu LE**. The selected button will start to blink. Press the TAKE button to view the results on your Main output.

It is possible to add an opening and closing transition type to your live layer.

To parameter transitions for live layer, proceed as follows :

1/ In the Input Selection section, press the source button you wish to add a transition effect to. The button will start blinking.

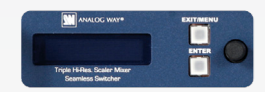

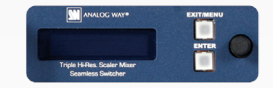

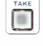

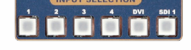

2/ Press the CUT button if you wish to have a cut transition when you go live with your layer, or press the FADE button if you wish your layer to fade. In the Menu section, set the duration of the fade if a fade transition is what you have chosen.

3/ Press the TAKE button to view the results on screen.

It is possible to make a "snapshot" of a live source by pressing the FREEZE button at any stage. The **SmartVu LE** will record a still frame from the live image on your output.

#### **Using Presets**

It is possible to build up to 4 presets from any layer, then re-use it at any moment.

To create and use a Preset, proceed as follows :

1/ In the Input Selection section, press the source button you wish to add a transition effect to. Adjust all the desired image and/or transition effects of your layer.

2/ Press the PRESET button, or, in the Menu section, navigate to the *Preset* menu and press ENTER.

3/ In the Menu section, select an empty preset to store your layer and its effects into, then press ENTER.

4/ To recall a preset, press the PRESET button, then one of the 4 preset buttons (Input selection) and press TAKE.

#### **Going further with the SmartVu LE**

You should now have all the basic skills needed to start operating the **SmartVu LE**. We recommend reading the User Manual supplied with the **SmartVu LE** on the CD-ROM, and encourage you to play with the unit's extensive functionalities, there is no better way to familiarize yourself with your new shows and events tool. The Menu Tree of the **SmartVu LE** (p.30 of the User Manual), was designed to be printed for easy reference of all of the machine's numerous functions. We recommend keeping a copy of this handy when you start working with the **SmartVu LE**.

Though particular attention has been brought to the enclosed User Manual to bring you a thorough and easy to follow guide for your **SmartVu LE,** further detail and more documentation can also be found on our website : **www.analogway.com**.

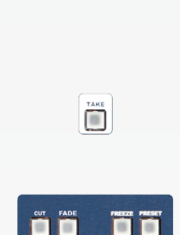

**as 33** 

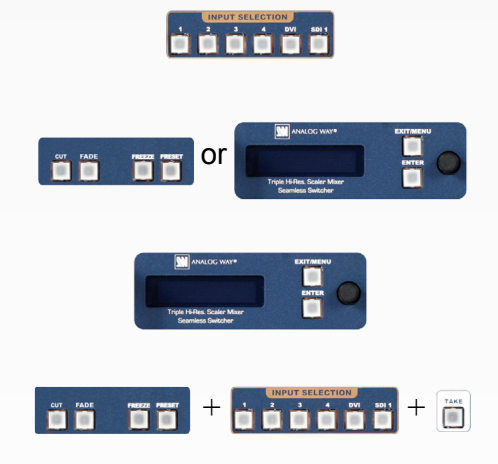